# Audi J518 ELV Emulator Program 128 256 EZS Instruction

#### Part 1. Audi 9S12DG 128 EZS

- 1.Read and save original data (always backup data first)
- 2.If original EEPROM data file size is 2KB, then users need to send file to us for converting it to a 4KB file
- 3.Connect VVDI PROG to J518 Emulator, and write edited EEPROM file. Note: Select J518(2010)(0L01Y) for 256 chip

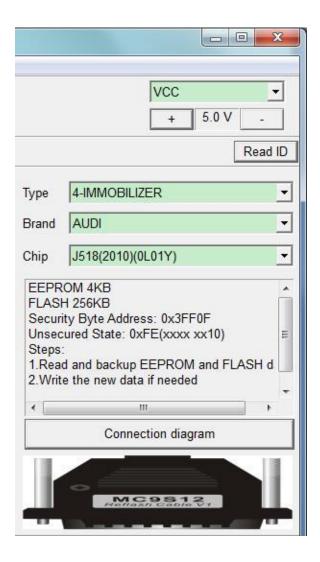

Generally, users write only edited EEPROM data, writing FLASH is not required.

## **Part 2. Audi 9S12DG 256 EZS**

Read and save original data, and write original data into J518 ELV Emulator.

#### **PINOUT**

MC9S12 Reflash Cable:

 $\label{eq:condition} Red=VCC, black=GND, yellow=RST, purple=BKGD, green=XCLKS, White=CLK, black=GND-C$ 

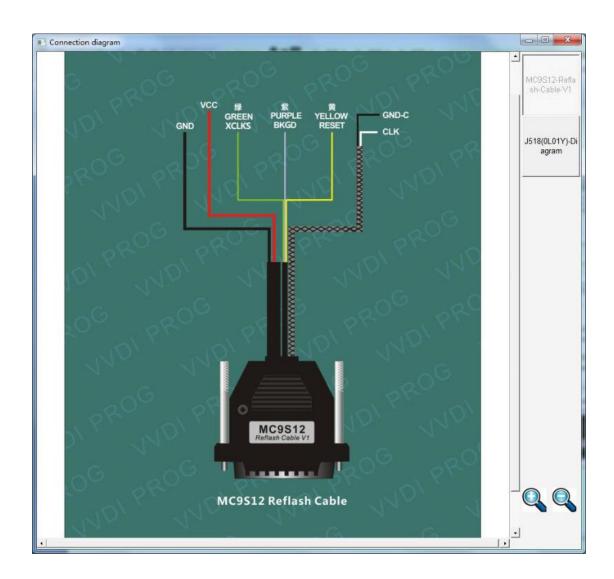

J518 module has 2 types: with/without a buzzer.

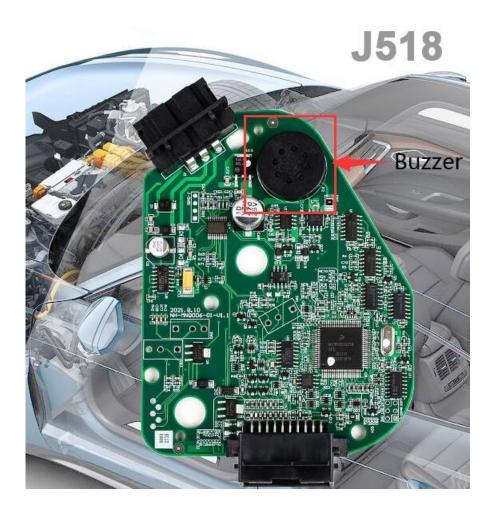

1)PCB with a buzzer

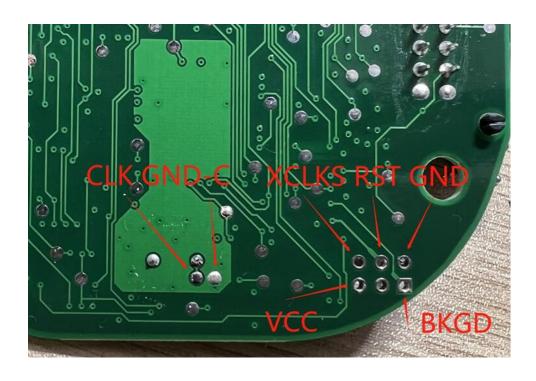

2)PCB without a buzzer Solder as PCB prints, same to that with a buzzer.

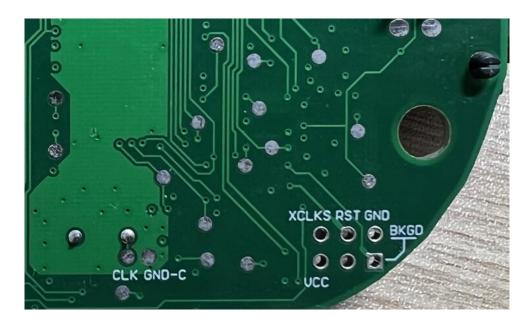

Note: VVDI programming cable can connect J518 module to  $\underline{\text{VVDI PROG}}$  via 20pin port without soldering.

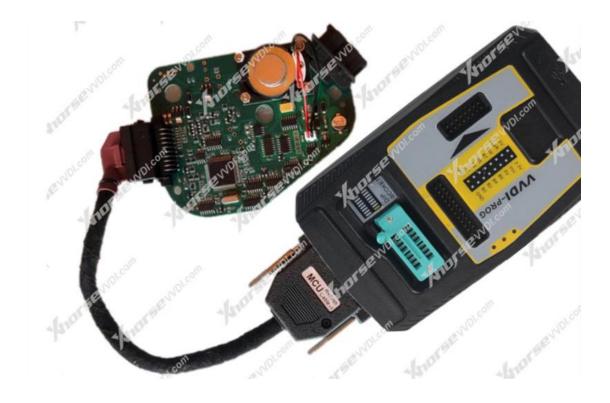

## **Notice:**

When programming is done, better tested on vehicle instead of on bench.

#### Reason:

To test on bench, check wires in 20pin port before any test, or it may damage emulator chip.

# **Incorrect wiring:**

Cable in PIN10 (Red) should be in PIN20(Blue)

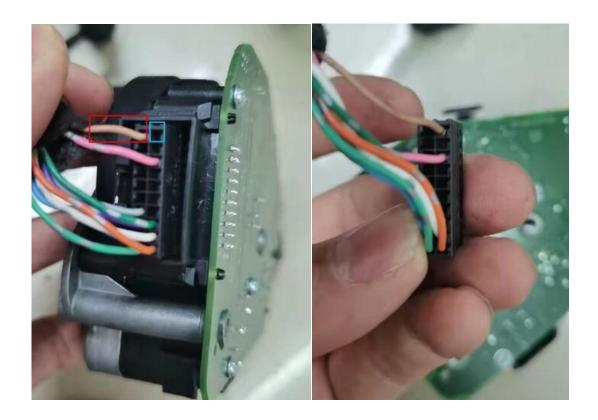